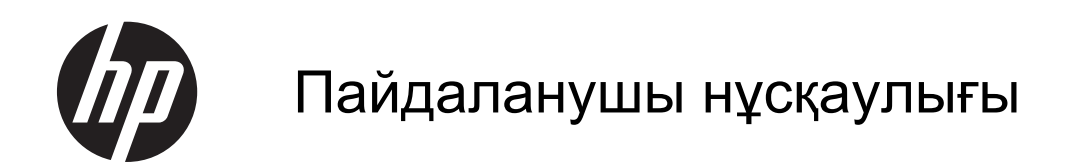

© Copyright 2013 Hewlett-Packard Development Company, L.P.

Осы құжатта берілген ақпарат ескертусіз өзгертіледі. HP өнімдері мен қызметтеріне кепілдік тек осындай өнімдермен жəне қызметтермен бірге келетін тікелей кепілдік мəлімдемелерінде беріледі. Осы құжаттағы ешқандай мəліметтер қосымша кепілдік деп түсінілмеуі тиіс. HP компаниясы осы құжаттағы техникалық немесе редакторлық қателерге, не болмаса қалып кеткен мəліметтер үшін жауапты емес.

Бірінші басылым: қыркүйек, 2013 ж.

Құжат бөлігінің нөмірі 741337-DF1

#### **Өнім ескертуі**

Бұл нұсқаулықта көптеген модельдерге ортақ мүмкіндіктері сипатталған. Кейбір мүмкіндіктер компьютеріңізде болмауы мүмкін.

#### **Бағдарламалық құрал шарттары**

Осы дербес компьютерде алдын ала орнатылған кез келген бағдарламалық құрал өнімін орнату, көшіру, жүктеп алу немесе басқа жолмен пайдалану арқылы, HP Түпкі пайдаланушы лицензиялық келісіміне (EULA) бағынуға келісесіз. Егер сіз осы лицензиялық шарттармен келіспесеңіз, компьютерді сатқан орынның қаражатты қайтару ережелеріне сəйкес төленген қаражатты қайтарып алу үшін, қолданылмаған өнімді (аппараттық жəне бағдарламалық құралы) 14 күн ішінде сатушыға қайтаруыңызға болады.

Қосымша ақпарат алу немесе компьютердің толық құнын қайтаруға байланысты сұраулар үшін жергілікті сату нүктесіне (сатушыға) хабарласыңыз.

#### **Қауіпсіздік туралы ескерту хабары**

**АБАЙ БОЛЫҢЫЗ!** Қызып кетумен байланысты зақымдарды немесе компьютердің қатты қызып кету жағдайын азайту үшін компьютерді тізеңізге қоймаңыз немесе компьютердің ауа желдеткішін бітемеңіз. Компьютерді тек қатты, тегіс беттің үстіне қойып пайдаланыңыз. Қасында тұрған қосымша принтер сияқты қатты беттің немесе жастық, кілем немесе мата сияқты жұмсақ беттің ауа ағынын бөгеуіне жол бермеңіз. Сонымен қатар, жұмыс кезінде айнымалы ток адаптерінің теріге немесе жастық, кілем немесе мата сияқты жұмсақ бетке тимеуін қадағалаңыз. Компьютер жəне айнымалы ток адаптері Ақпараттық технология жабдығы қауіпсіздігінің халықаралық стандарты (IEC 60950) арқылы белгіленетін пайдаланушыға рұқсат етілген бет температурасына сай келеді.

# Мазмұны

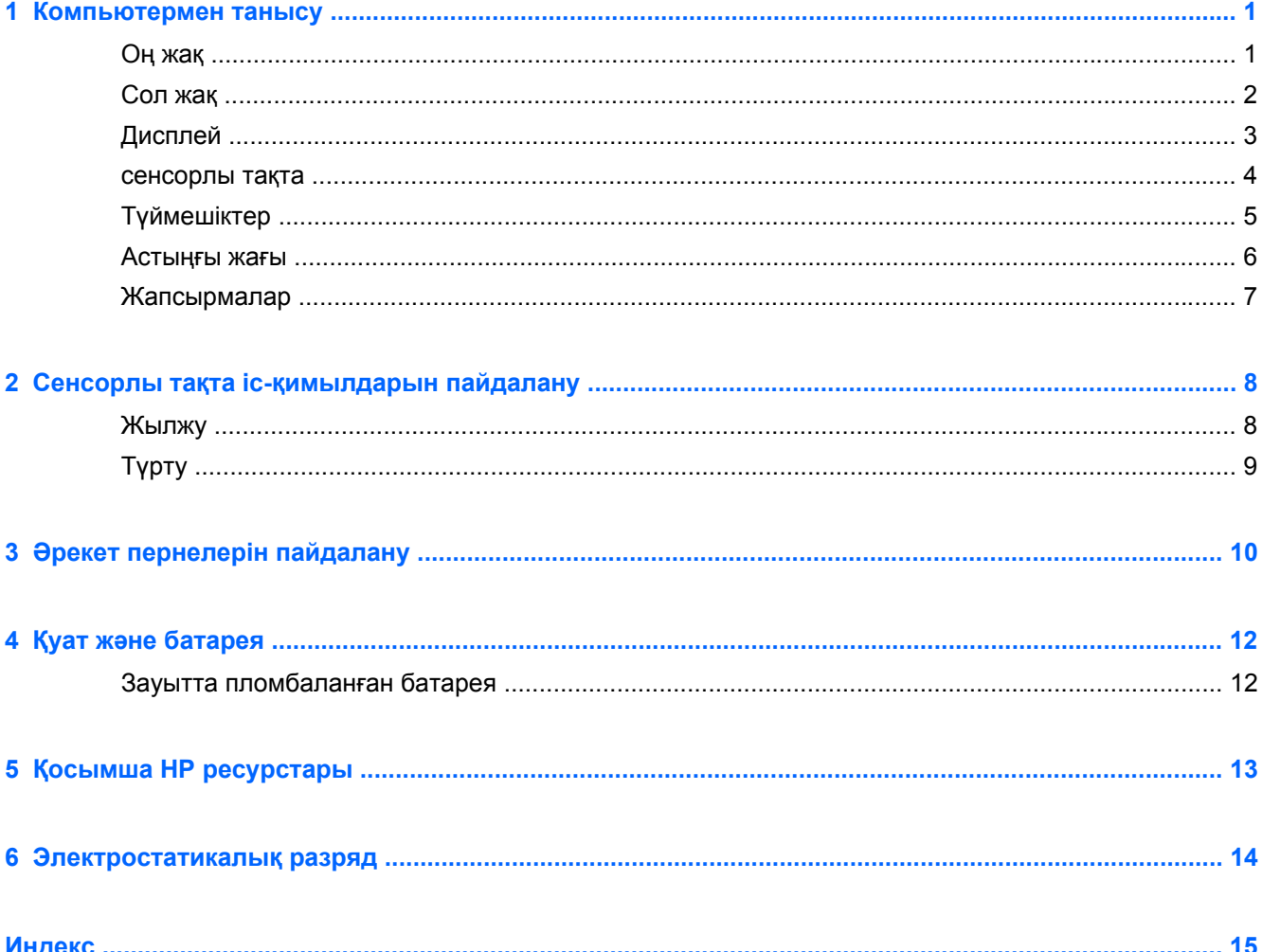

# <span id="page-6-0"></span>**1 Компьютермен танысу**

## **Оң жақ**

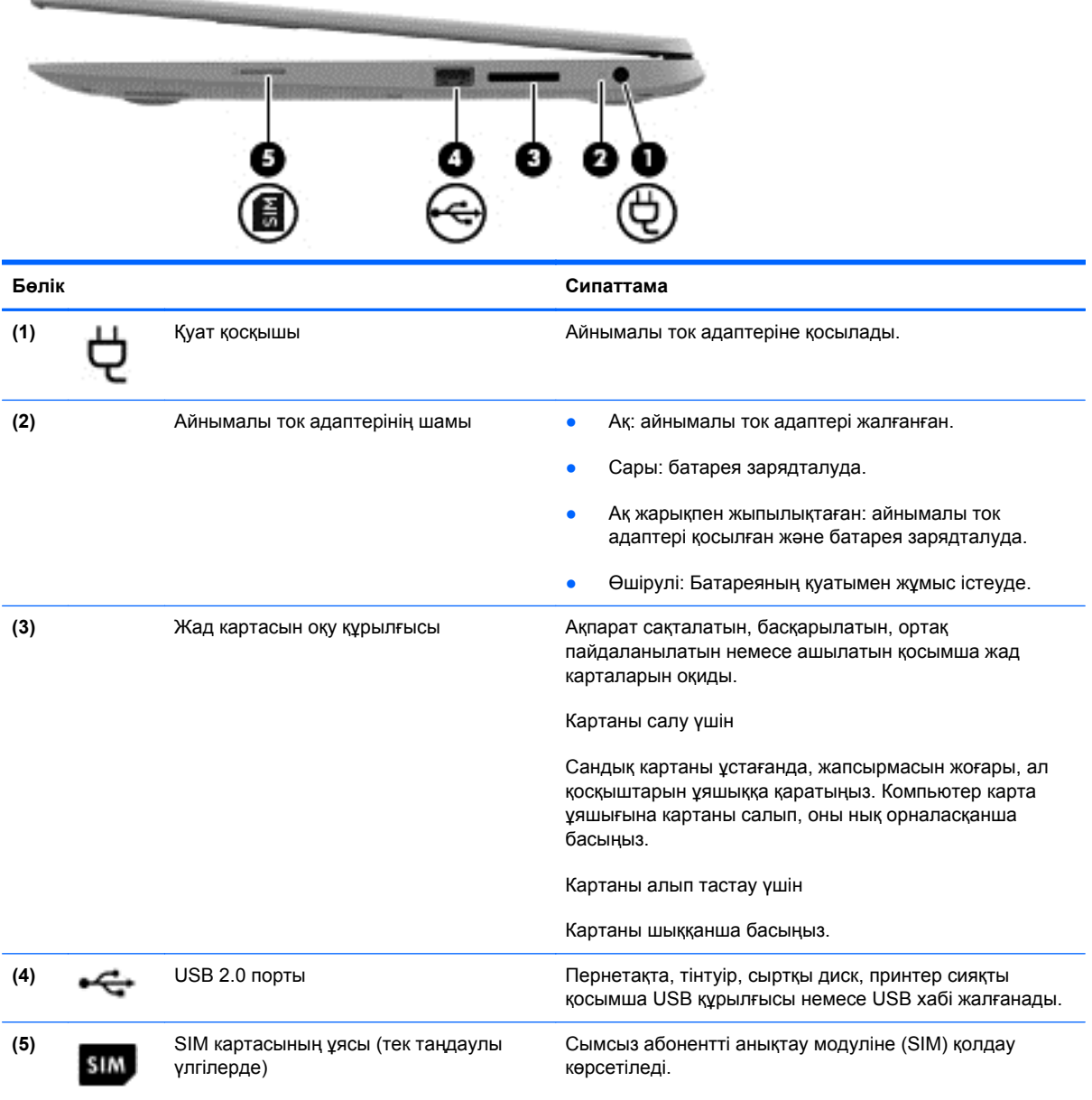

## <span id="page-7-0"></span>**Сол жақ**

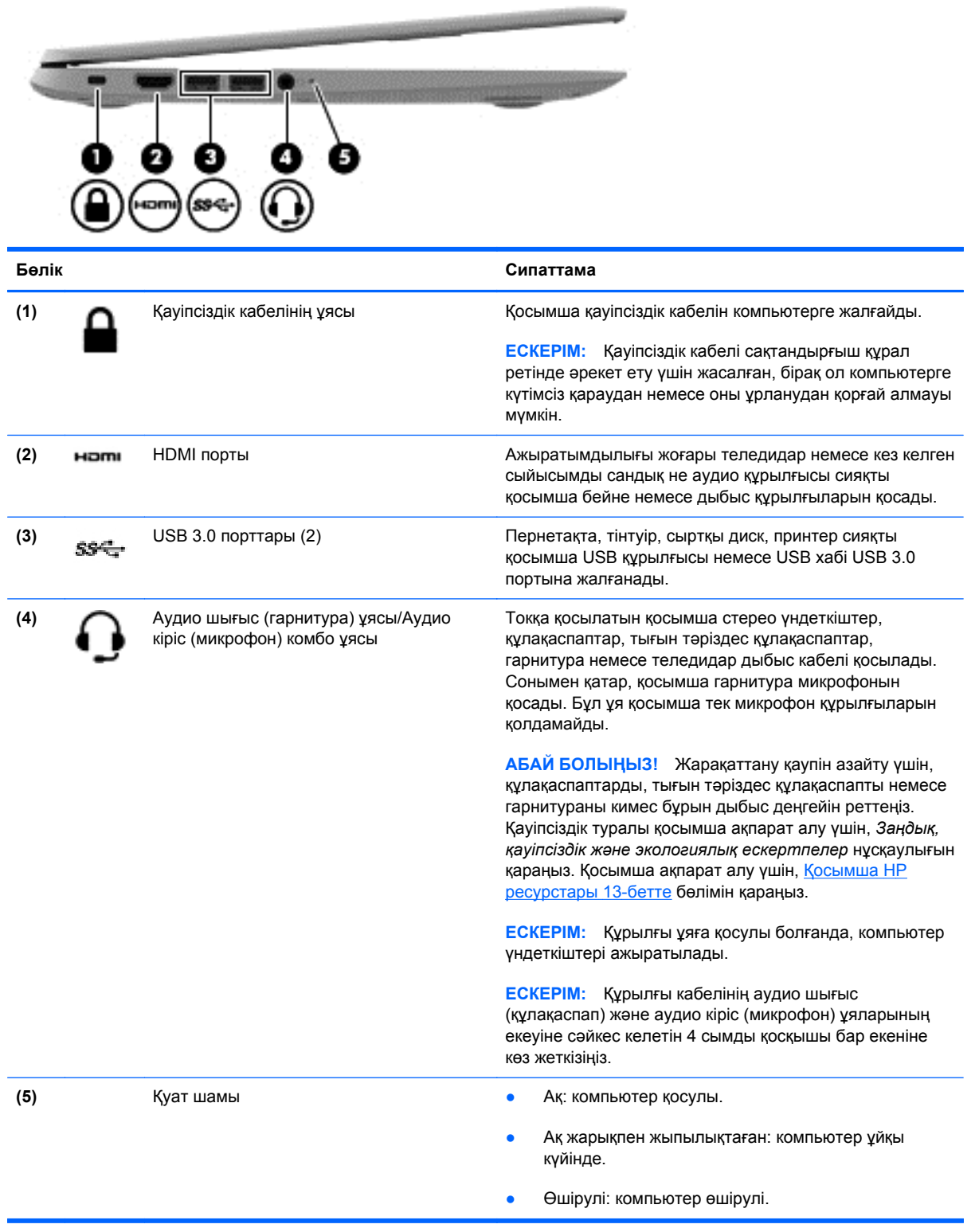

## <span id="page-8-0"></span>**Дисплей**

**ЕСКЕРІМ:** WLAN антенналарының орналасқан жерлері модельге байланысты өзгеше болады. WLAN мүмкіндігімен бірге компьютерде WWAN мүмкіндігі болса, WLAN антенналары дисплейден төмен орналасады. (1) нөмірін төмендегі кестеде қараңыз.

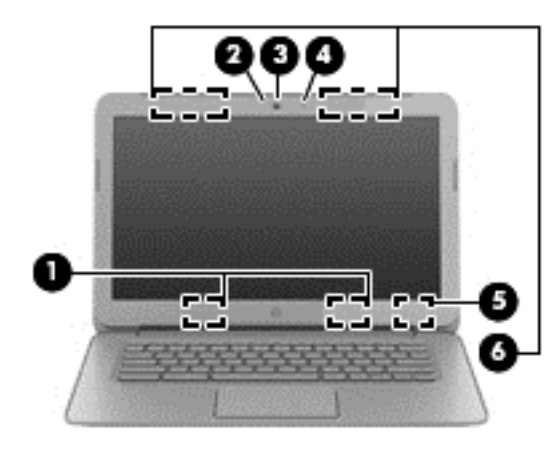

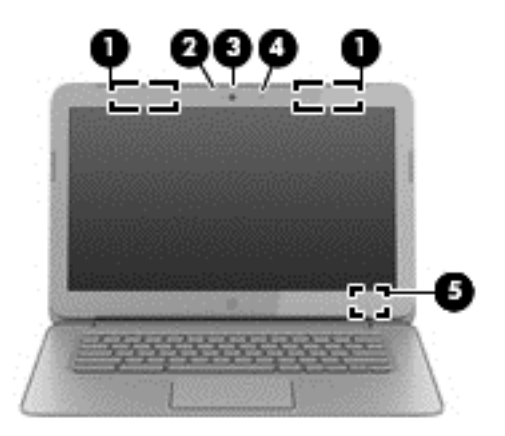

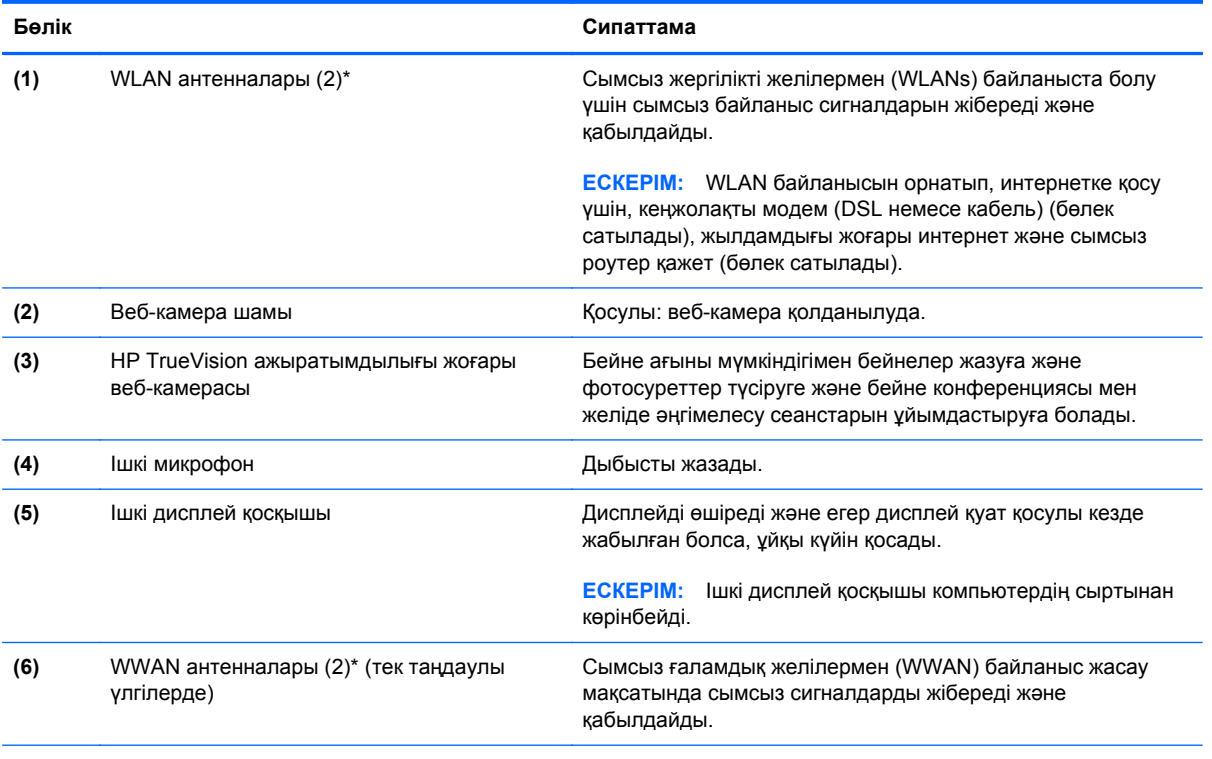

\*Бұл антенналар компьютердің сыртынан көрінбейді. Жақсы таратылым үшін антенналардың айналасындағы аймақтарды тез арада кедергілерден тазалаңыз. Сымсыз байланыс ережелері туралы ескертпелерді көру үшін, мемлекетіңізде немесе аймағыңызда қолданылатын *Заңдық, қауіпсіздік жəне экологиялық ескертпелер* бөлімін қараңыз.

### <span id="page-9-0"></span>**сенсорлы тақта**

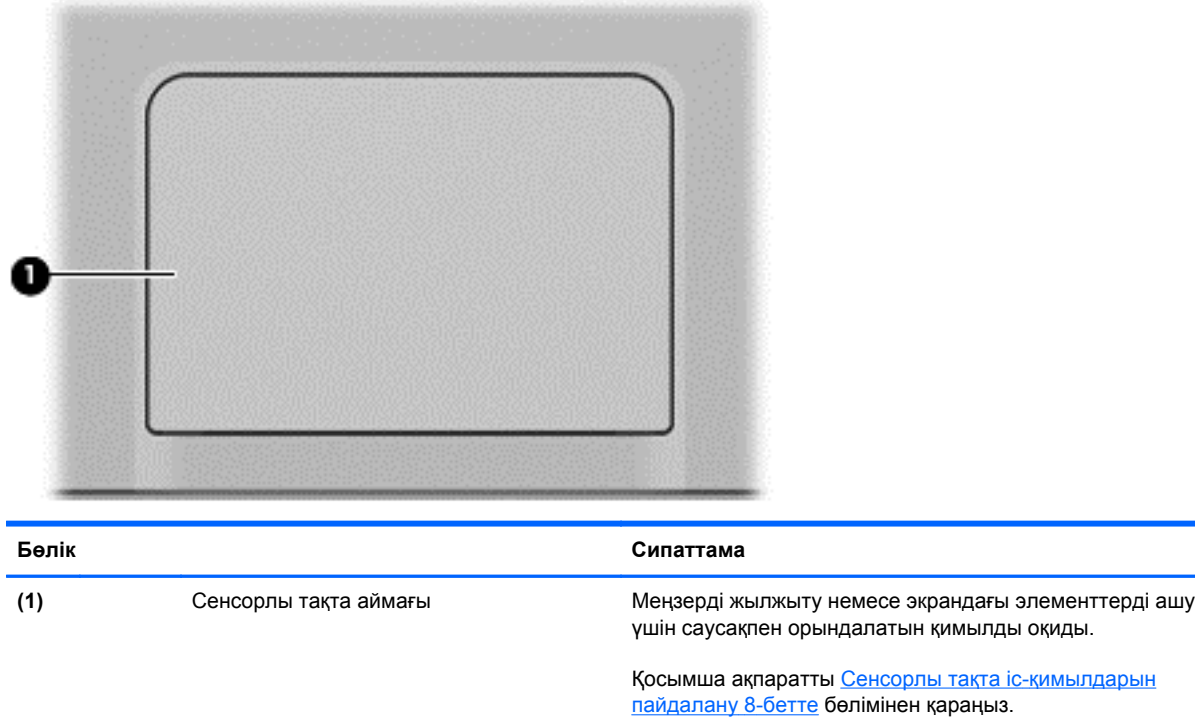

## <span id="page-10-0"></span>**Түймешіктер**

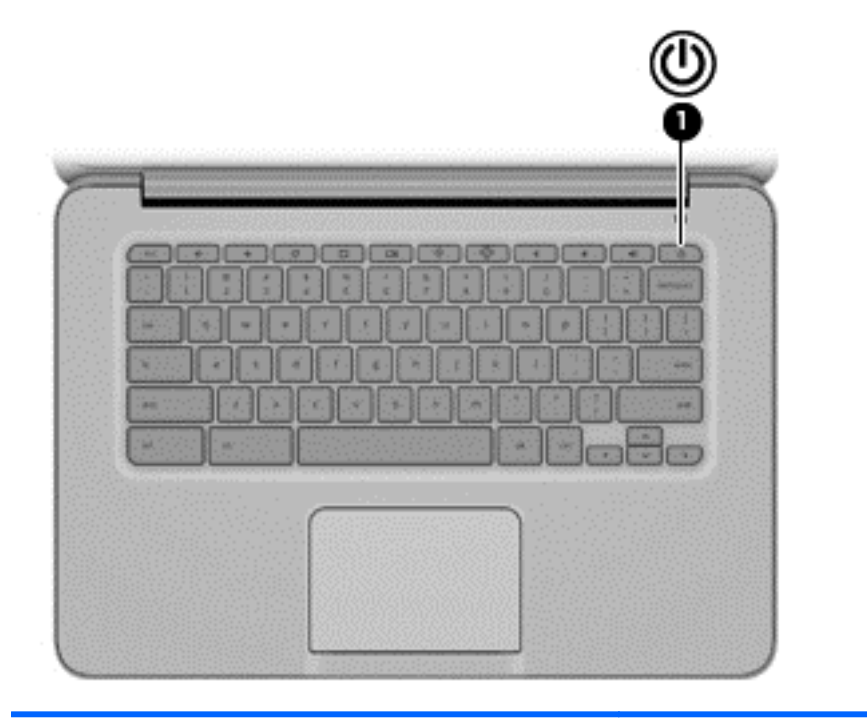

#### **Бөлік Сипаттама**

- **(1)** Қуат түймешігі Компьютер өшірулі болғанда, компьютерді қосу үшін түймешікті басыңыз.
	- Компьютер ұйқы күйінде болғанда, ұйқы күйінен шығу үшін түймешікті тез басып қалыңыз.
	- Компьютер қосулы кезде және егер экранды құлыптау қажет болса, кіру экраны ашылғанша қуат түймешігін басып тұрыңыз. Егер қуат түймешігі экранды құлыптау режимінде басылған болса, компьютер өшіріледі.
	- Қосылған компьютерді өшіргіңіз келсе, қуат түймешігін басып ұстап тұрыңыз.

## <span id="page-11-0"></span>**Астыңғы жағы**

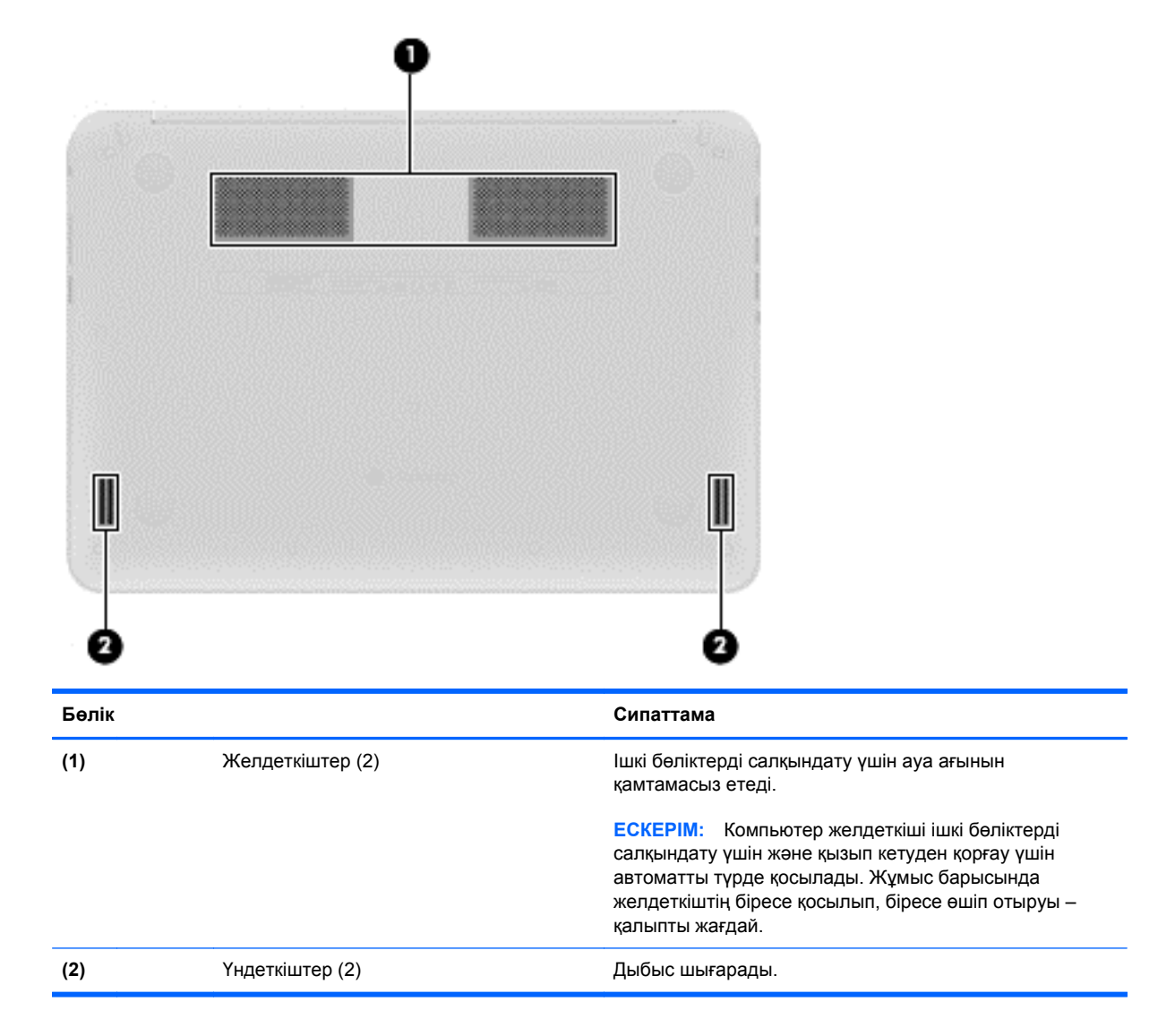

## <span id="page-12-0"></span>**Жапсырмалар**

Компьютерге жапсырылған жапсырмалар жүйе ақаулықтарын жойғанда немесе компьютермен шетелге саяхатқа шыққанда қажет болуы мүмкін:

**МАҢЫЗДЫ АҚПАРАТ:** Осы бөлімде сипатталған барлық жапсырмалар компьютердің астында орналасатын болады.

Бұл орындарды табу кезінде көмек алу үшін, [Компьютермен](#page-6-0) танысу 1-бетте бөлімін қараңыз.

● Қызметтік жапсырма – компьютеріңіздің түбіне жапсырылған жапсырма модульді анықтау үшін маңызды ақпаратты қамтиды. Қолдау қызметімен хабарласу кезінде, сериялық нөмір, өнім нөмірі немесе модель нөмірі сұралуы мүмкін. Қолдау қызметімен хабарласпас бұрын, бұл нөмірлерді табыңыз.

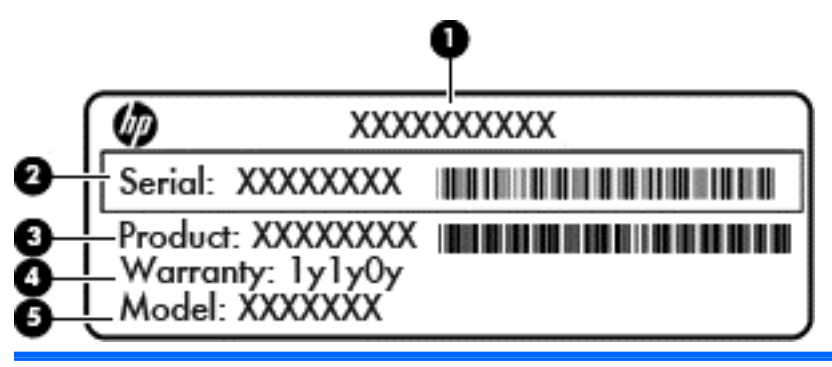

**Бөлік**

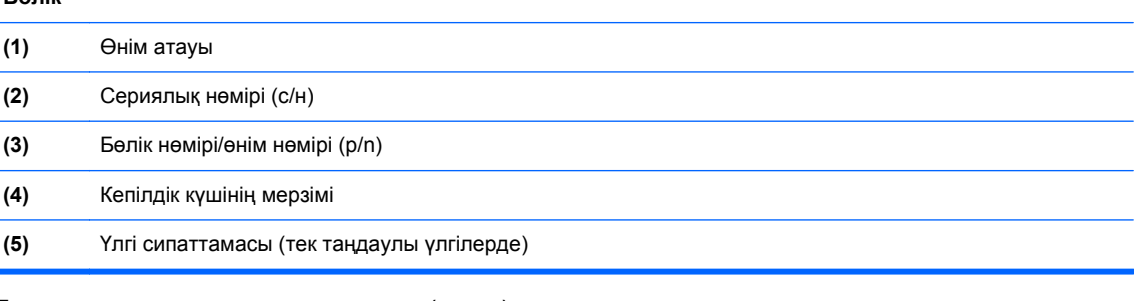

- Техникалық деректер жапсырмасы(лары) компьютер туралы техникалық ақпаратты береді.
- Сымсыз құралдардың куәландыру жапсырмасы(лары) қосымша сымсыз құрылғылар туралы ақпарат жəне осы құрылғылардың қолданылуы мақұлданған кейбір елдер немесе аймақтардың мақұлдау таңбаларын қамтамасыз етеді.
- SIM (абонентті анықтау модулі) жапсырмасы (тек таңдаулы үлгілерде) SIM картасының ICCID кодын (Кірістірілген байланыс картасының кодын) береді.

# <span id="page-13-0"></span>**2 Сенсорлы тақта іс-қимылдарын пайдалану**

Сенсорлы тақта саусақтар арқылы экрандағы меңзерді басқаруға мүмкіндік береді.

## **Жылжу**

Жылжу қимылы — бетте немесе суретте жоғары, төмен қарай немесе көлденең жылжу кезінде қажет əрекет.

Екі саусақты сенсорлы тақта аймағында аздап алшақ орналастырып, оларды жоғары, төмен, солға немесе оңға сүйреңіз.

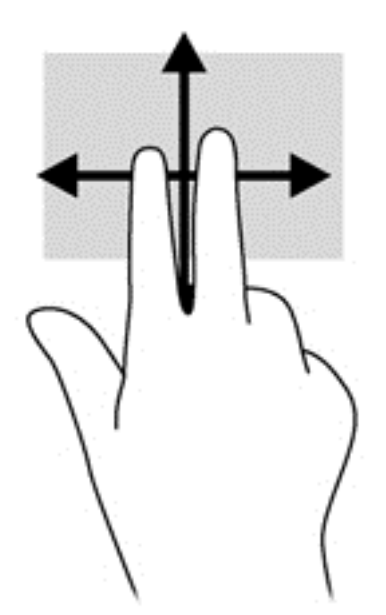

## <span id="page-14-0"></span>**Түрту**

Экранда элементті таңдау үшін сенсорлы тақтада түрту мүмкіндігін пайдаланыңыз.

- Экрандағы элементті таңдау немесе бағдарламаны ашу үшін, экранды бір рет түртіңіз.
- Бағдарлама мəзірлерін ашу үшін, экранды екі рет түртіңіз.

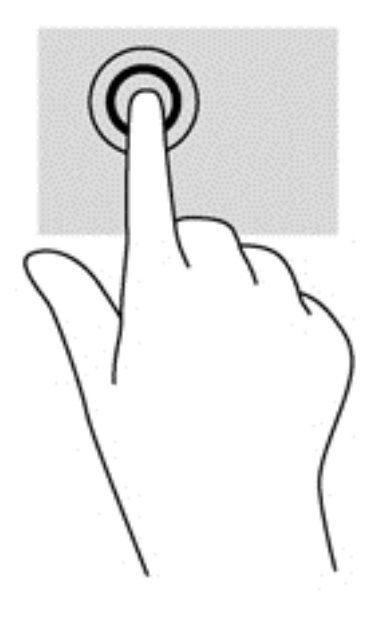

# <span id="page-15-0"></span>**3 Əрекет пернелерін пайдалану**

Əрекеттер пернелері жəне пернетақта пернелерінің тіркесімдері туралы қосымша ақпаратты <https://chromebook.com/hp14> бөлімінен қараңыз.

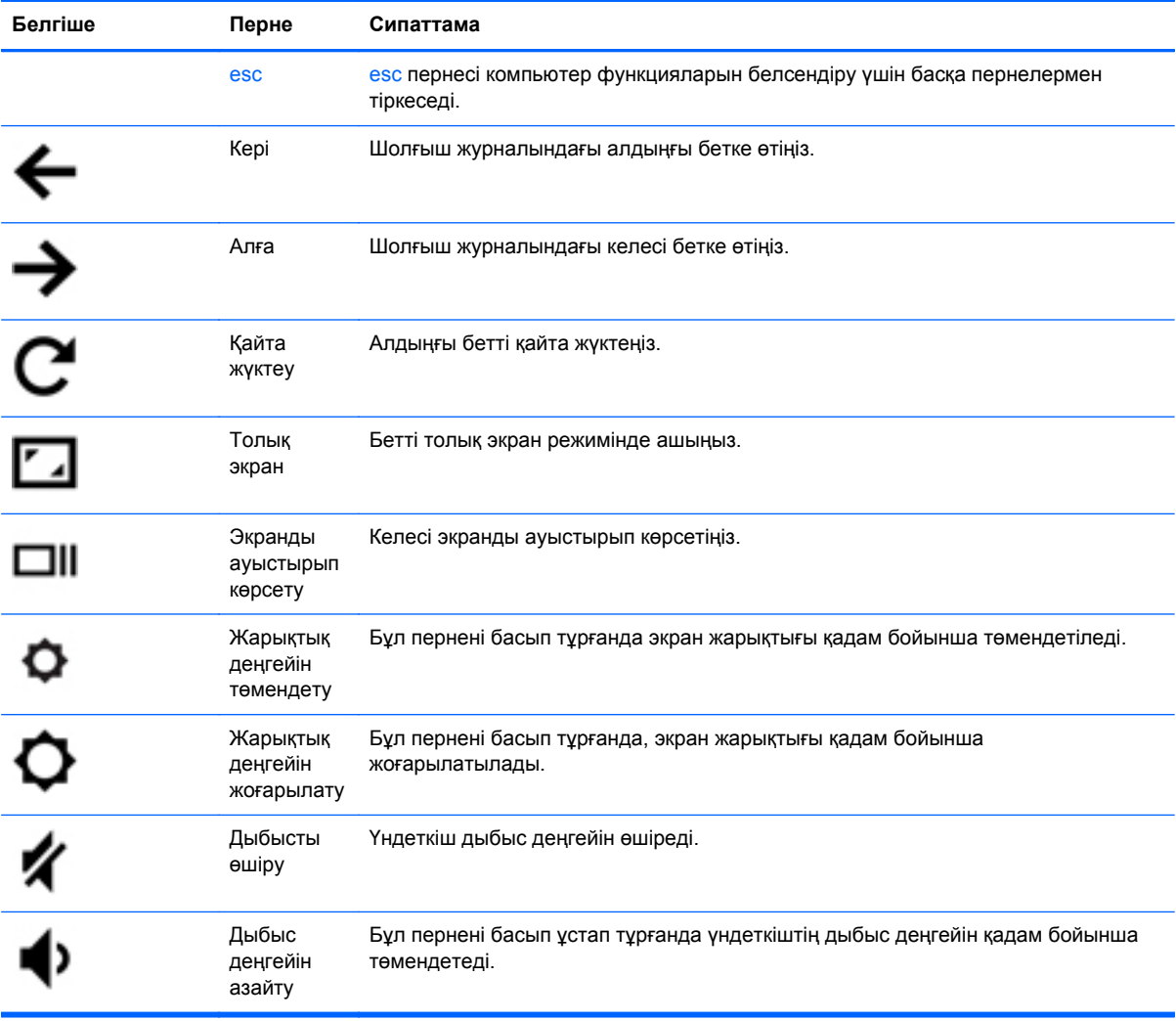

<span id="page-16-0"></span>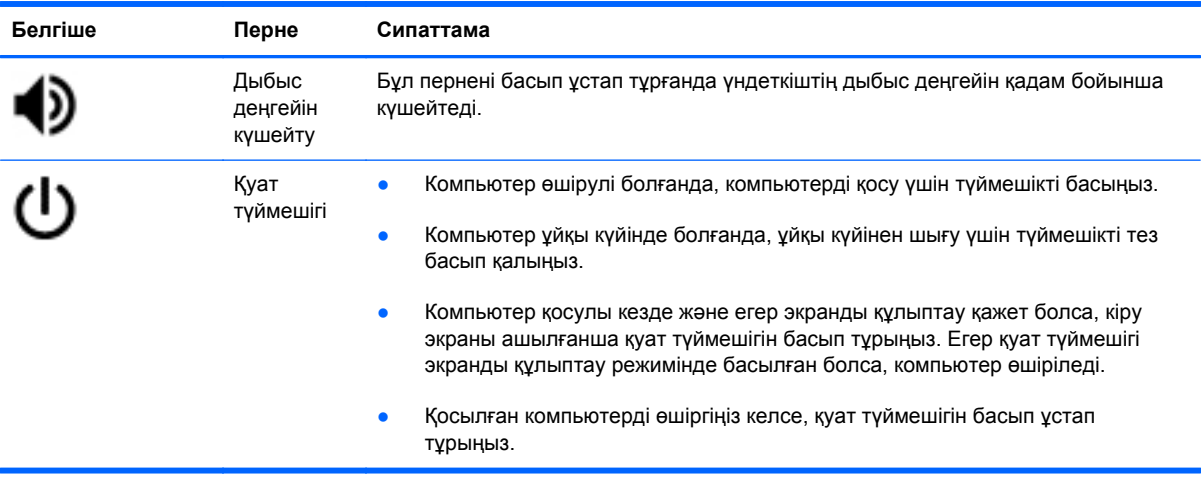

#### **Қалпына келтіру режимі пернелер тіркесімі**

Жүйені қалпына келтіру режиміне қосу үшін,  $\text{esc} + \bigodot + \bigcup$  пернелер тіркесімін басыңыз.

Қалпына келтіру туралы қосымша ақпаратты алу үшін,<https://support.google.com/chromeos/> мекенжайы бойынша өтіп, қалпына келтіру ақпаратын іздеңіз.

## <span id="page-17-0"></span>**4 Қуат жəне батарея**

### **Зауытта пломбаланған батарея**

Зауытта пломбаланған батареяны шығарып алмаңыз немесе ауыстырмаңыз. Батареяны алу немесе ауыстыру кепілдік күшіне əсер етуі мүмкін. Батареяның заряды тез бітетін болса, қолдау қызметімен хабарласыңыз.

Батареяны пайдалану мерзімі аяқталғанда, оны жалпы үй қалдықтарымен бірге қоқысқа тастамаңыз. Батареяны қоқысқа тастау кезінде, жергілікті заңдарды жəне аймағыңызда қолданылатын ережелерді орындаңыз.

#### **Батареяны зарядтау**

- **1.** Айнымалы ток адаптерін компьютерге жалғаңыз.
- **2.** Батареяның зарядталып тұрғанын тексеру үшін, айнымалы ток адаптері шамын тексеріңіз. Бұл шам компьютердің оң жақ бүйірінде, қуат коннекторына жақын жерде орналасады.

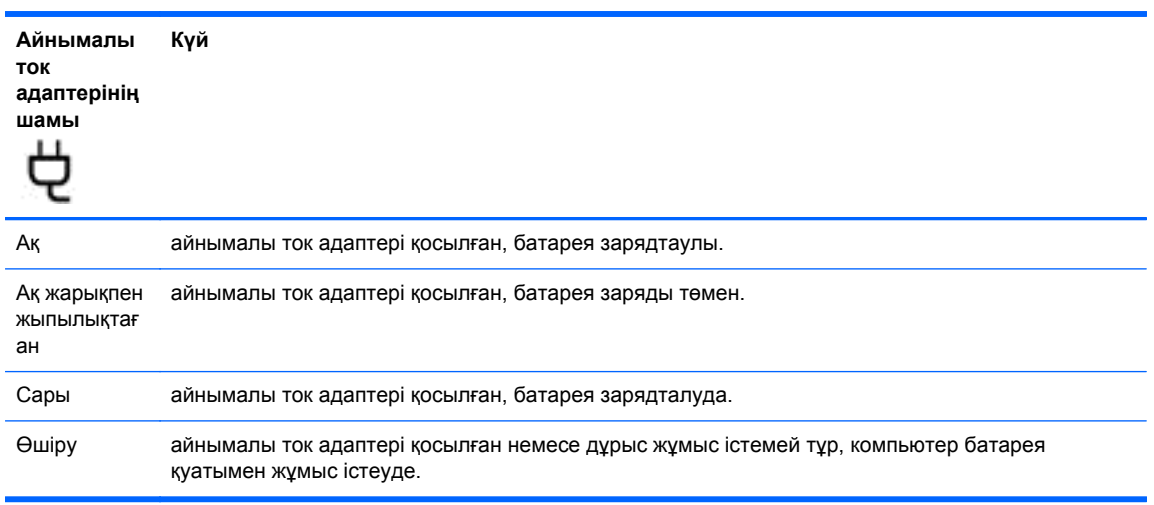

**3.** Батарея зарядталып тұрғанда, айнымалы ток адаптерінің шамы ақ жанғанша айнымалы ток адаптерін ажыратпаңыз.

Батарея зарядталмаса, қолдау қызметімен хабарласыңыз.

# <span id="page-18-0"></span>**5 Қосымша HP ресурстары**

Компьютерді іске қосып, осы нұсқаулықты табу үшін, *Параметрлерді орнату нұсқаулары* бөлімін пайдаландыңыз. Өнім туралы егжей-тегжейлі мəліметтер, əдістер, т.б. туралы ақпарат алу үшін осы кестені көріңіз.

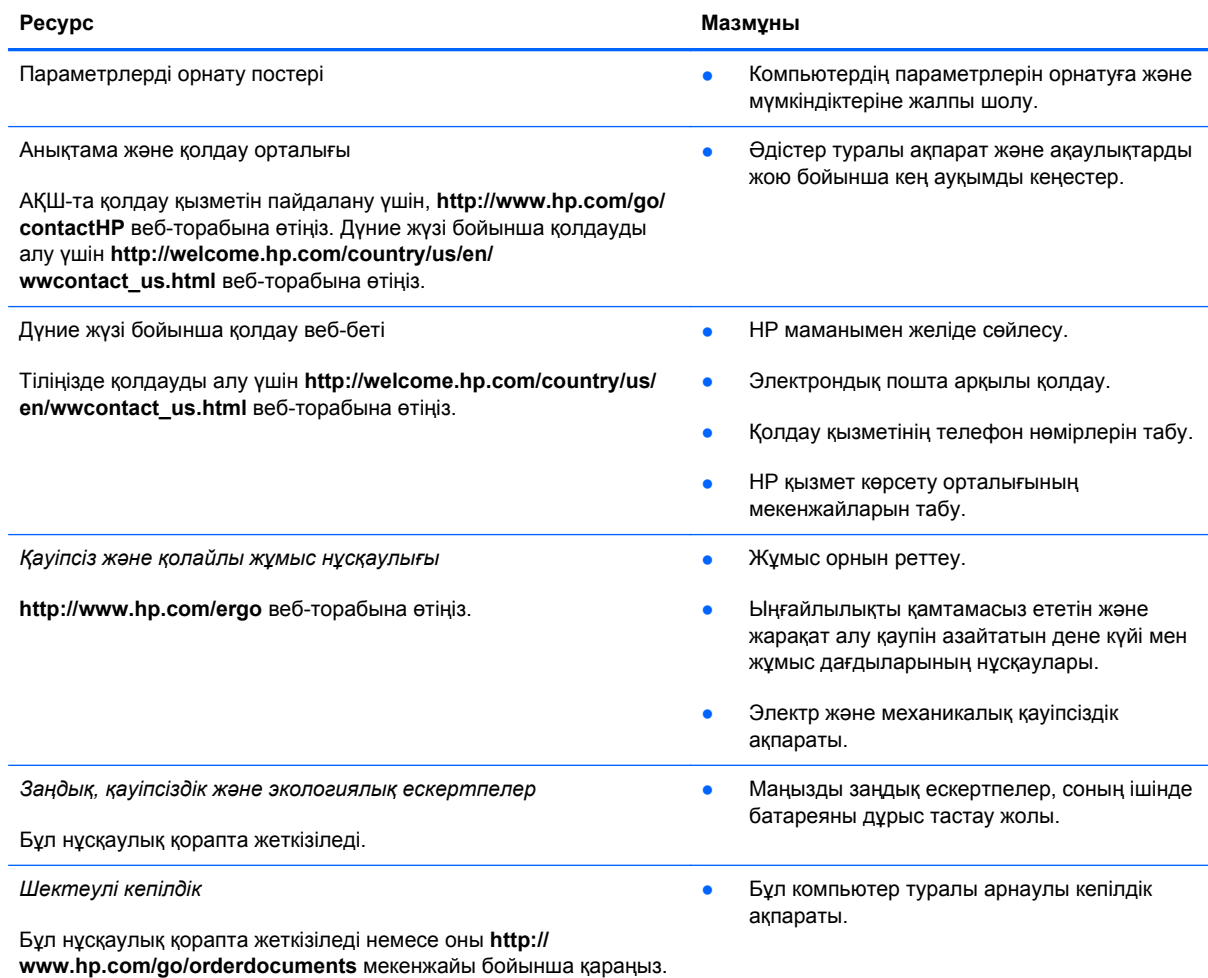

## <span id="page-19-0"></span>**6 Электростатикалық разряд**

Электростатикалық ток соғу — екі зат қатынасқа түскен кезде статикалық электр тогының соғуы, мысалы, кілем үстінде тұрып есіктің темір тұтқасын ұстағаннан болатын ток соғу.

Саусақтар немесе басқа электростатикалық разряд өткізгіштерінен шығатын статикалық электр қуатының разряды электрондық бөліктерге зақым келтіруі мүмкін. Компьютерге, диск жетегіне зақым келтіру қаупін немесе ақпараттың жоғалуын болдырмау үшін, келесі сақтық шараларын қолданыңыз:

- Егер жою немесе орнату нұсқауларында компьютерді қуат көзінен ажырату ұсынылса, жерге дұрыс қосылғаннан кейін жəне қақпақты алмас бұрын құрылғыны қуат көзінен ажыратыңыз.
- Бөліктерді орнатуға дайын болғанша, оларды электростатикалық разряд өтпейтін контейнерлерде сақтаңыз.
- Істікшелер, контактілер жəне қосылатын ұштарға тимеңіз. Электрондық бөліктерді қолмен мүмкіндігінше аз уақыт ұстаңыз.
- Магниттенбейтін құралдарды пайдаланыңыз.
- Құрамдас бөліктерін ұстамай тұрып, оның боялмаған метал бетiне саусағыңызды тигізу арқылы статикалық электр зарядын шығарыңыз.
- Бөлікті алған кезде оны электростатикалық заряд өтпейтін контейнерде сақтаңыз.

Егер сізге статикалық электр қуаты туралы немесе бөліктерді алу жəне орнату туралы қосымша ақпарат қажет болса, қолдау қызметіне хабарласыңыз.

## <span id="page-20-0"></span>**Индекс**

#### **А**

Айнымалы ток адаптерінің шамы [12](#page-17-0) Алға [10](#page-15-0) аудио кіріс (микрофон) ұясы [2](#page-7-0) аудио шығыс (құлақаспап) ұясы [2](#page-7-0)

#### **Ə**

əрекеттер пернелері [10,](#page-15-0) [11](#page-16-0) пайдалану [10](#page-15-0) функциялар [10](#page-15-0)

#### **Б**

батарея [12](#page-17-0) батарея орны [7](#page-12-0) бөліктер астыңғы жағы [6](#page-11-0) дисплей [3](#page-8-0) оң жақ [1](#page-6-0) сол жақ [2](#page-7-0)

#### **В**

веб-камера, анықтау [3](#page-8-0) веб-камера шамы, анықтау [3](#page-8-0)

#### **Д**

Дыбыс деңгейін азайту [10](#page-15-0) Дыбыс деңгейін күшейту [11](#page-16-0) Дыбысты өшіру [10](#page-15-0)

#### **Ж**

Жад картасын оқу құрылғысы [1](#page-6-0) Жад картасын оқу құрылғысы, анықтау [1](#page-6-0) жапсырмалар [7](#page-12-0) SIM [7](#page-12-0) WLAN<sub>7</sub> қызмет [7](#page-12-0)

сымсыз куəлік [7](#page-12-0) техникалық [7](#page-12-0) Жарықтық деңгейін жоғарылату [10](#page-15-0) Жарықтық деңгейін төмендету [10](#page-15-0) желдеткіштер, анықтау [6](#page-11-0)

#### **К**

Келесі экран [10](#page-15-0) Кері [10](#page-15-0) компьютерді сапарға алып шығу [7](#page-12-0)

#### **Қ**

Қайта жүктеу [10](#page-15-0) Қалпына келтіру режимі пернелер тіркесімі [11](#page-16-0) қауіпсіздік кабелінің ұясы, анықтау [2](#page-7-0) қуат шамдары, анықтау [1,](#page-6-0) [2](#page-7-0) қызметтік жапсырма, компьютер [7](#page-12-0)

#### **Ө**

өнім аты жəне нөмірі, компьютер [7](#page-12-0)

#### **П**

порттар HDMI [2](#page-7-0) USB 2.0 [1](#page-6-0) USB 3.0 [2](#page-7-0)

#### **С**

сенсорлы тақта аймағы, анықтау [4](#page-9-0) Сенсорлы тақта қимылдары [8](#page-13-0) жылжу [8](#page-13-0)

сенсорлы тақтаның жылжу қимылы [8](#page-13-0) сериялық нөмір [7](#page-12-0) сымсыз антенналар, анықтау [3](#page-8-0) сымсыз куəландыру белгісі [7](#page-12-0)

#### **Т**

техникалық деректер сымсыз куəландыру белгілері [7](#page-12-0) техникалық деректер жапсырмасы [7](#page-12-0) Толық экран [10](#page-15-0)

#### **Ұ**

ұя аудио кіріс (микрофон) [2](#page-7-0) аудио шығыс (гарнитура) [2](#page-7-0) ұялар қауіпсіздік кабелі [2](#page-7-0)

#### **Ү**

үндеткіштер, анықтау [6](#page-11-0)

#### **Ш**

шамдар веб-камера [3](#page-8-0) қуат [1](#page-6-0), [2](#page-7-0)

#### **І**

ішкі веб-камера шамы, анықтау [3](#page-8-0) ішкі микрофон, анықтау [3](#page-8-0)

#### **Э**

электростатикалық разряд [14](#page-19-0)

#### **H**

HDMI порты, анықтау [2](#page-7-0)

#### **U**

USB 2.0 порттары, анықтау [1](#page-6-0) USB 3.0 порттары, анықтау [2](#page-7-0)

#### **W**

WLAN антенналары, анықтау [3](#page-8-0) WLAN жапсырмасы [7](#page-12-0) WLAN құрылғысы [7](#page-12-0) WWAN антенналары, анықтау [3](#page-8-0)